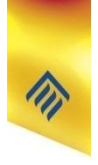

# Таблицы на веб-страницах

8 класс

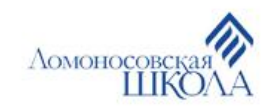

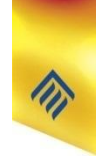

#### Вопросы

- Каковы основные элементы таблиц?
- Какой атрибут в HTML отвечает за выравнивание?
- Как задать фоновый цвет веб-страницы?

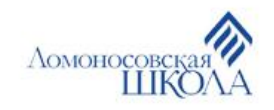

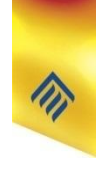

• Для создания таблицы на веб-странице используется парный тег **<TABLE> </TABLE>**.

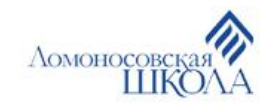

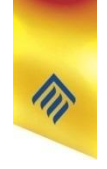

Для задания толщины внешней границы таблицы используется атрибут **border**.

Например, если в коде веб-страницы написать

<TABLE border=2>,

то в браузере у таблицы внешняя граница будет иметь ширину 2 пикселя.

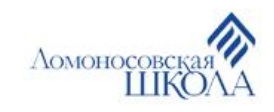

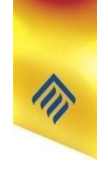

Для задания цвета внешней границы таблицы используется атрибут **bordercolor**.

Например, если в коде веб-страницы написать <TABLE border=3 bordercolor=red>,

то в браузере у таблицы внешняя граница будет окрашена в красный цвет и иметь ширину 3 пикселя.

Атрибут **bordercolor** используется только СОВМЕСТНО с атрибутом **border**!

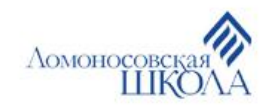

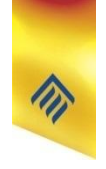

Для задания цвета таблицы используется атрибут **bgcolor**.

Например, если в коде веб-страницы написать <TABLE bgcolor=yellow>, то в браузере у таблицы внутренняя часть будет «залита» жёлтым цветом.

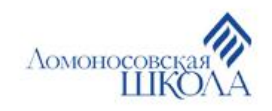

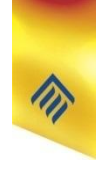

Для задания ширины таблицы используется атрибут **width**.

Например, если в коде веб-страницы написать <TABLE width=300>, то в браузере ширина таблицы будет равна 300 пикселям.

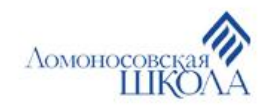

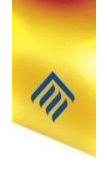

• Для создания подписи таблицы используется парный тег **<CAPTION> </CAPTION>**.

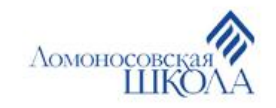

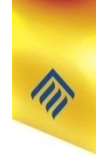

Строки таблицы задаются парным тегом **<TR> </TR>**, а уже затем внутри строк создаются ячейки при помощи одиночных тегов **<TD>**.

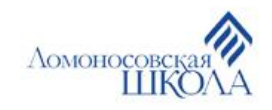

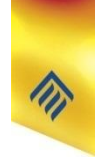

Например, напишем следующий код:

Вид на экране:

<TABLE bgcolor=#bef574 border=2> <TR><TD>1 ячейка<TD>2 ячейка</TR> <TR><TD>3 ячейка<TD>4 ячейка<TD></TR> </TABLE>

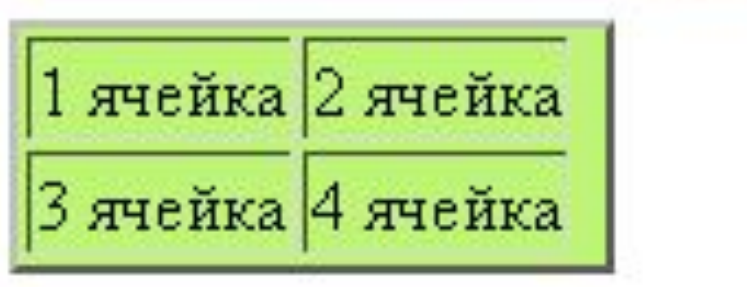

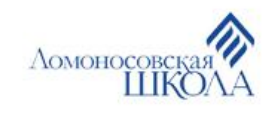